## Changing Voicemail PIN in Jabber

\*If you are NOT on campus, you will need to be connected to the VPN to perform these steps

- 1. Navigate to the following link: https://fccucmpub.fullcoll.edu/ucmuser/
- 2. Enter your e-mail address and password. Click "Sign In"

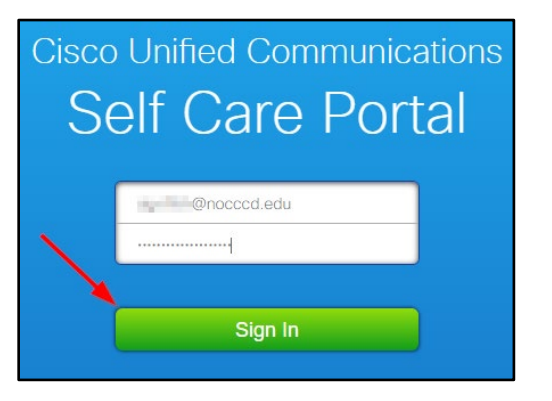

3. Click "Voicemail"

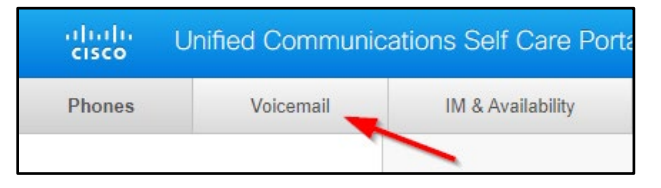

4. Click "Launch Voicemail Inbox"

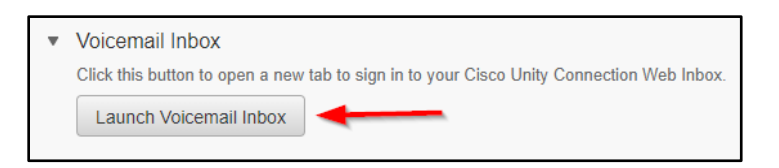

5. Enter your e-mail address and password. Click "Login"

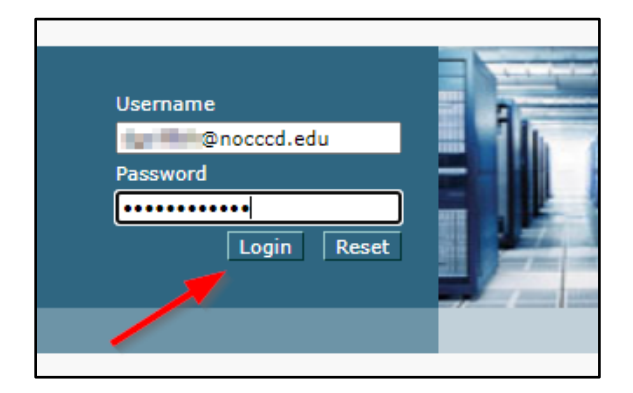

6. Click "Messaging Assistant"

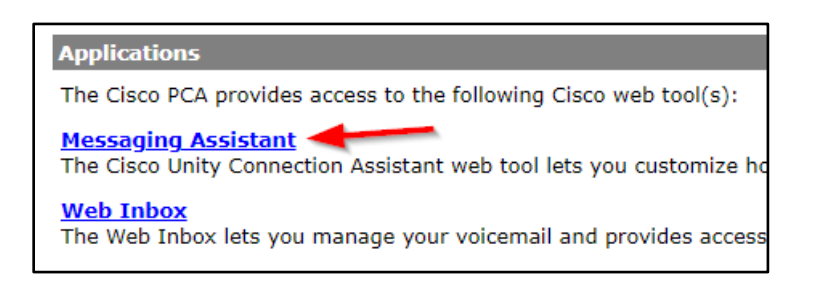

7. Click "Passwords" and "Change PIN"

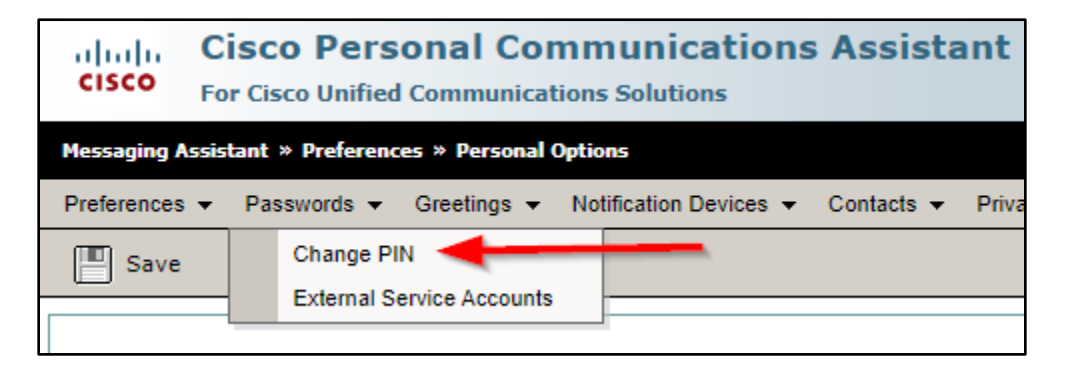

8. Enter your new PIN number and click "Save"

\*Note: PIN numbers are numerical only. You must use at least 5 numbers.

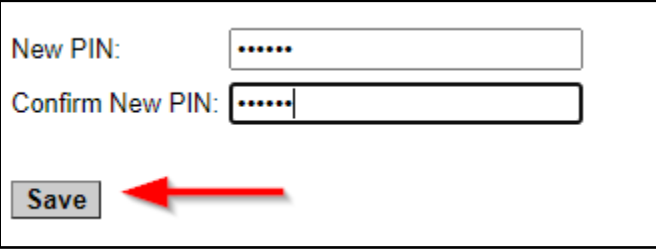